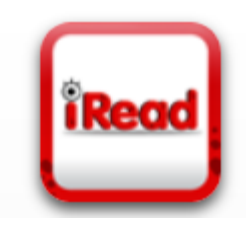

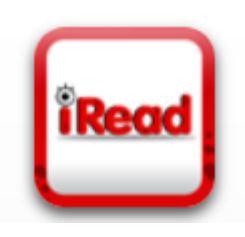

# **iRead USER GUIDE**

In this iRead user guide, you will find information regarding the purpose of the iRead software, recommended summer usage, login and logout procedures, and other technical information.

**Purpose:** iRead is an adaptive phonics software that assesses students' mastery of phonological awareness and phonics skills and provides students with a personalized learning progression based on this assessment. Students engage in instructional lessons that include videos, interactive activities, and guided practice aligned to phonics skills they have not yet mastered. During the summer, we recommend students complete two to three sessions a week as a supplemental resource to review and practice phonics skills. Please remember the best way to improve your students' reading is to read aloud to them daily and have them read independently for at least 20 minutes a day (this includes the summer)!

### **Students who have access to i-Read:**

students enrolled in Kindergarten-Grade 3 during the 2017-2018 school year

**Recommended usage over the summer:** 2-3 days a week for about 20-25 minutes a day

## **Timeline of when it will be available online at home**: May 25-July 17

*\*Please note that LaunchPad and all digital content including i-Ready will be inaccessible from July 18-August 5*

# **Recommended browser:** Chrome

### **Step 1:** Go to [http://launchpad.fultonschools.org](http://launchpad.fultonschools.org/)

(Chrome browser is best. If you are trying to access iRead on an iPad please see iPad directions on page 2.)

**Step 2:** Enter your username which is your 10-digit student ID. Your password is your birthdate: MM/DD/YYYY. (do not include slashes)

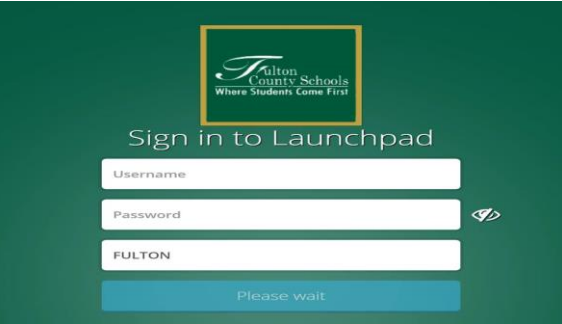

**Step 3:** Fulton County Schools LaunchPad page will appear. Click on the **HMH Central** icon.

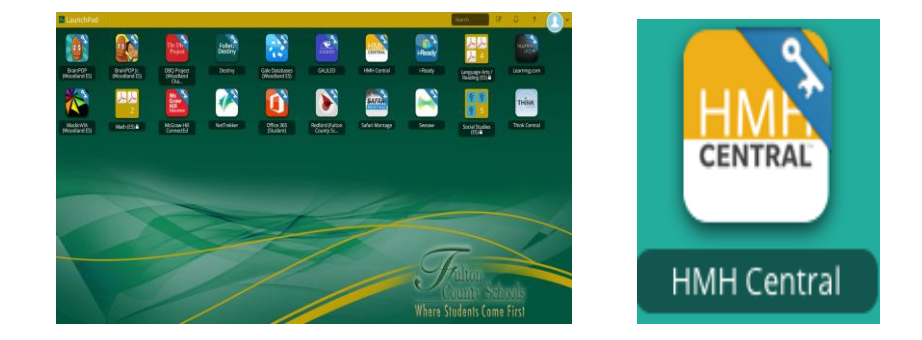

**Step 4:** Click on the iRead icon to be directed to your lesson.

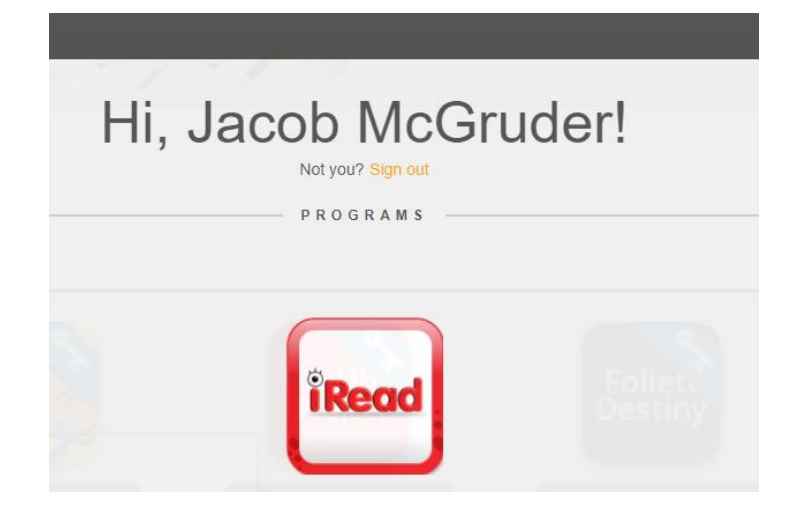

#### **iPad Directions:**

- **1.** Download the iRead app via the App Store.
- **2.** Go to iPad settings and find iRead.

**3.** On the right-hand side, enter the SAM URL: Go to  $h100000804$ . (Please note: you do not have to enter http:// before the url; also, note there are 5 zeros in the URL).

**4.** When logging into iRead app, students use the same credentials they use for LaunchPad. Username: 10 digit student ID number Password: 8 digit birthdate (MMDDYYYY)

**Logout procedures:** Students must follow a 3-step log out process in order to save their data. Click the red " $X$ " in the top left-hand corner. Click the blue check mark. Click the X in the top right-hand corner of the browser.

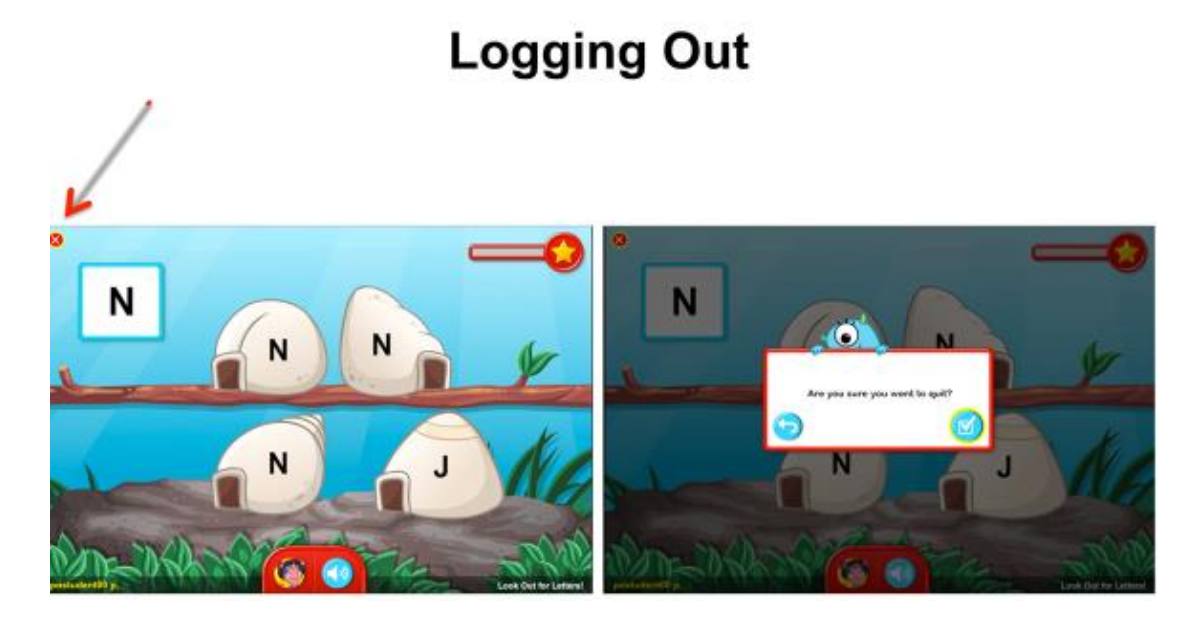

If you have any questions regarding iRead access, please contact either Kelley Webb, Director of Humanities, [webbk@fultonschools.org](mailto:webbk@fultonschools.org) or Michelle Easley, Instructional Technology Program Specialist, [easleym@fultonschools.org.](mailto:easleym@fultonschools.org)